# **Using Cell Phones With Kids** *Usando teléfonos inteligentes con niños*

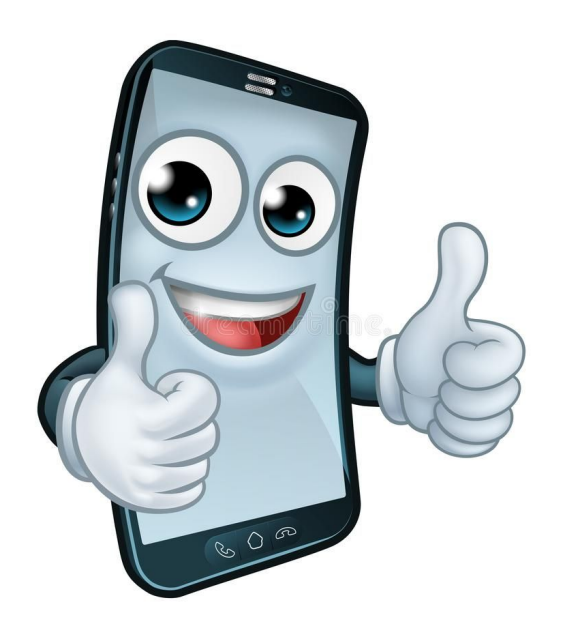

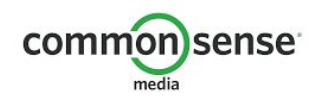

[A best practices guide from Common Sense.org](https://www.commonsensemedia.org/articles/step-by-step-tips-to-set-up-your-kids-iphone)

# **[Top Ten Rules for Family Cell Phones](https://www.safekids.com/rules-for-family-cell-phone-use/)** *10 reglas familiares para teléfonos celulares*

**1- When and where is it okay to use the phone** *Cuándo y dónde usar el teléfono*

**2- Where are phones stored when they are charging or not being used ?** *Donde se deben guardar los teléfonos cuando están cargando o no en uso?*

**3- What are courtesies to use while using your phone ?( politeness)** *Que cortesías usar cuando usas el teléfono?*

**4- Never text or use the phone while driving** *Nunca use el teléfono mientras conduce*

**5- Costs associated with the phone** *Costos asociados con el teléfono*

**6- Consider security software** *Considerar software de seguridad*

**7- Rules about using the camera taking and sharing pictures** *Reglas acerca del uso de la cámara, tomando fotos y compartiendolas*

<https://www.safekids.com/rules-for-family-cell-phone-use/>

# **[Top Ten Rules for Family Cell Phones](https://www.safekids.com/rules-for-family-cell-phone-use/)**

**8- Rules for downloading and installing apps** *Reglas para bajar e instalar aplicaciones*

**9- Know the care of the phone** *Conozca los cuidados del teléfono celular*

**10 - Rules for participating in in Social Media** *Reglas para participar en plataformas sociales*

<https://www.safekids.com/rules-for-family-cell-phone-use/>

# How do I set Up my child's iPhone

*Como puedo programar el teléfono celular de mi hijo*

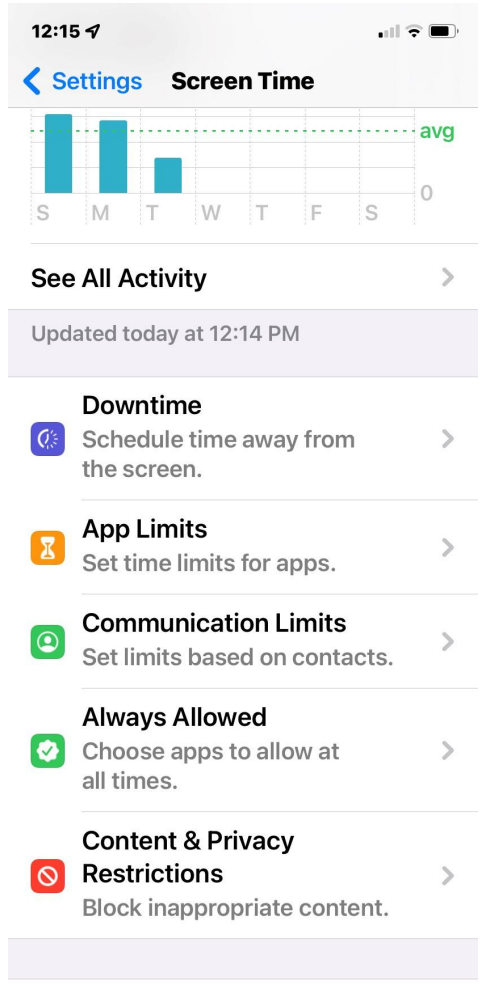

**Use Screen Time Passer** 

**Before I hand over the phone, how do I make sure I have some control?** *Antes de darle el teléfono a mi hijo, cómo puedo asegurarme de que tengo control?*

**Set up Screen Time -** *Establecer tiempo de uso de pantalla*

**How do I limit time and content** *- Como limitar tiempo y contenido*

**Use Screen Time to access all those settings. -** *Usar control de pantalla para las aplicaciones*

**How do I make sure my kid gets permission before downloading and purchasing content?**  *Cómo asegurarme que mi hijo obtiene permiso antes de bajar una aplicación o comprar contenido?*

**Set up Ask to Buy ( iPhone ) -** *Establecer opcion de preguntar para comprar*

**How do I limit the times of day my kid can use her phone, like during homework and at bedtime? -** *Como limitar tiempos del día en que mi hijo puede usar el teléfono celular, ejemplo durante tareas y la hora de dormir.*

Set up Downtime - Establecer tiempo de descanso

**How do I limit access to certain types of apps, like games, or specific apps, like Instagram? -** *Como limitar acceso a ciertos tipos de aplicaciones, como Instagram?*

Set App Limits - Establecer limites

**Is there a way to let my kid access the stuff on her phone that I don't mind for her to access, even at bedtime? -** *Hay una forma de dejar a mi hijo acceder a cosas que no me importa que acceda, incluyendo a la dormida?*

Set up Always Allowed.- Establecer la opción de siempre permitir

**Is there a way to control my kid's Contacts list and who can call them during Downtime? -** *hay una forma de controlar la lista de contactos de mi hijo, cuando está descansando?*

Use Communication Limits. - Utilice limites de comunicación

**I'm afraid to hand over a phone because of all the mature content that's out there. Is there a way to limit my kids' access to it?** *- Me preocupa darle el teléfono por los contenidos maduros que hay por ahí. Hay alguna forma de limitar ese acceso?*

Set Content & Privacy Restrictions.-Establezca restricciones de contenido y Privacidad

**Is there a way to make sure my kid got home safely? What about if my kid can't find her phone? -** *Hay una forma de saber si mi hijo llego a casa a salvo? - y que tal si mi hijo no puede encontrar su teléfono?*

Set up Location Services and use the Find My app.- Establezca servicios de ubicación y utilice Find My app

**Is there a way to make sure my kid can't change the password or Touch ID to unlock the phone? -** *Hay alguna forma de asegurarme que mi hijo no pueda cambiar la clave del celular para desbloquear el celular?*

Change the setting for Passcode Changes.- Cambiar la configuración de cambios de clave.

# **How can I control my child's Android phone?**

# **Como puedo controlar el teléfono Android de mi hijo?**

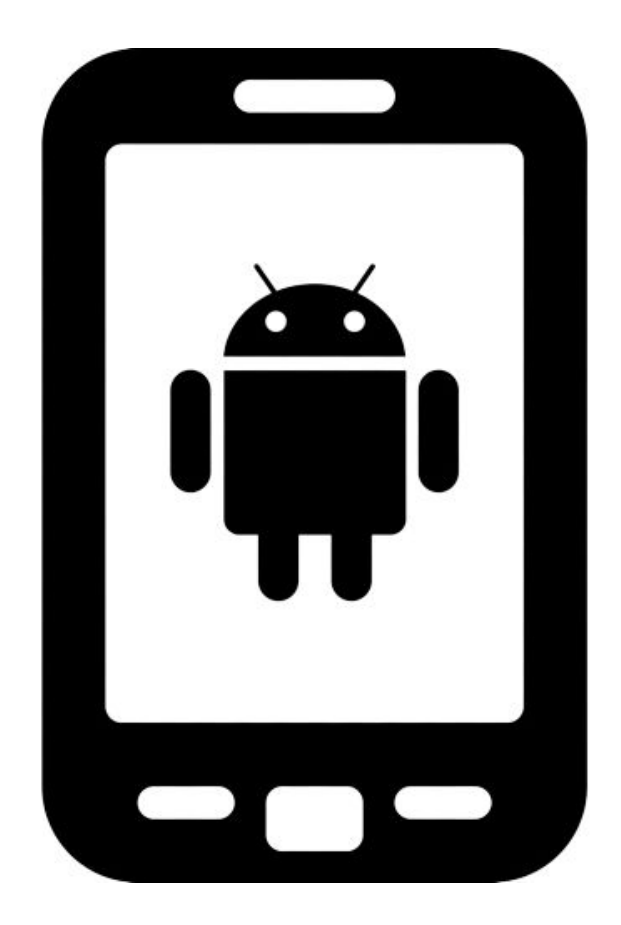

# Manage your child's screen time

When you create a Google Account for your child using Family Link, you can set screen time limits on their Android device or Chromebook. That way, you can lock your child's Android device or Chromebook at bedtime, after they've used it for a certain amount of time, or when you think they need a break.

Important: System apps aren't supported by the app limit functionality. You can set limits for Android 7+ devices.

#### How screen time limits work

When you set a limit for your child's screen time on their Android device or Chromebook, they'll get a notification when:

Screen time is set for the first time (Android devices only). Their device is about to be locked.

When the device is locked, your child:

Can't see notifications.

Can't unlock the device or use any apps - except for apps designated as [Always allowed apps](https://support.google.com/families/answer/7103340#change_applimit).

Can answer phone calls, and tap Emergency to make a call if the device has a calling plan (Android phones only).

Tip: Time limits will apply to apps installed on all of your child's devices.

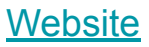

## *Administre el tiempo de pantalla de su hijo*

*Cuando creas una cuenta de Google para tu hijo con Family Link, puedes establecer límites de tiempo de pantalla en su dispositivo Android o Chromebook. De esa manera, puede bloquear el dispositivo Android o Chromebook de su hijo a la hora de acostarse, después de que lo hayan usado durante un cierto período de tiempo o cuando crea que necesitan un descanso. Importante: Las aplicaciones del sistema no son compatibles con la funcionalidad de límite de aplicaciones. Puede establecer límites para dispositivos Android 7+.*

#### *Cómo funcionan los límites de tiempo de pantalla*

*Cuando establezcas un límite para el tiempo de pantalla de tu hijo en su dispositivo Android o Chromebook, recibirá una notificación cuando:*

- *· El tiempo de pantalla se establece por primera vez (solo dispositivos Android).*
- *· Su dispositivo está a punto de ser bloqueado.*

*Cuando el dispositivo está bloqueado, su hijo:*

- *· No puedo ver las notificaciones.*
- *· No se puede desbloquear el dispositivo ni usar ninguna aplicación, excepto las aplicaciones designadas como [aplicaciones](https://support.google.com/families/answer/7103340#change_applimit) [permitidas siempre.](https://support.google.com/families/answer/7103340#change_applimit)*

*· Puede responder llamadas telefónicas y tocar Emergencia para hacer una llamada si el dispositivo tiene un plan de llamadas (solo teléfonos Android).*

*Consejo: Los límites de tiempo se aplicarán a las aplicaciones instaladas en todos los dispositivos de su hijo.*

## **Set daily device limits**

With a parent's device

- 1. Open the Family Link app .
- 2. Select your child.
- 3. On the "Daily limit" card, tap Set up or Edit limits and follow the on-screen instructions.

# **With your child's device**

1. On your child's device, open Settings .

On Android versions 8.1 (O) and later, tap Digital Wellbeing & parental controls.

On other Android versions, tap Google Parental controls.

- 2. To view the current settings, tap Daily limit.
- 3. To edit Daily limit settings, sign in or use your Parent Access Code to verify that you're a parent.

Tip: Daily limits apply to each Android device or Chromebook your child uses. For example, if you set a daily limit of 2 hours, your child would get 2 hours of time on each device.

### **Establecer límites diarios de dispositivos**

Con el dispositivo de un padre

- 1. Abra la aplicación de Family Link.
- 2. Seleccione a su hijo.

3. En la tarjeta "Límite diario", toca Configurar o Editar límites y sigue las instrucciones que aparecen en pantalla.

# **Con el dispositivo de su hijo**

- 1. En el dispositivo de su hijo, abra Configuración.
- $\circ$  En las versiones de Android 8.1 (O) y posteriores, toca Bienestar digital y controles parentales.
- o En otras versiones de Android, toca Controles parentales de Google.
- 2. Para ver la configuración actual, toca Límite diario.
- 3. Para editar la configuración del límite diario, inicia sesión o usa tu código de acceso para padres para comprobar que eres padre.

Consejo: Se aplican límites diarios a cada dispositivo Android o Chromebook que use tu hijo. Por ejemplo, si establece un límite diario de 2 horas, su hijo obtendría 2 horas de tiempo en cada dispositivo.

# **Set a bedtime**

#### With a parent's device

- 1. Open the Family Link app .
- 2. Select your child.
- 3. On the "Bedtime" card, tap Edit schedule and follow the on-screen instructions.

#### With your child's device

1. On your child's device, open Settings .

On Android versions 8.1 (O) and later, tap Digital Wellbeing & parental controls. On other Android versions, tap Google Parental controls.

- 2. To view the current settings, tap Bedtime.
- 3. To edit Bedtime settings, sign in or use your Parent Access Code to verify that you're a parent.

https://support.google.com/families/answer/7103340?hl=en

# **Establecer una hora de acostarse**

Con el dispositivo de un padre

- 1. Abre la aplicación Family Link.
- 2. Seleccione a su hijo.
- 3. En la tarjeta "Hora de acostarse", toca Editar horario y sigue las instrucciones que aparecen en pantalla.

Con el dispositivo de su hijo

- 1. En el dispositivo de su hijo, abra Configuración.
- $\circ$  En las versiones de Android 8.1 (O) y posteriores, toca Bienestar digital y controles parentales.
- o En otras versiones de Android, toca Controles parentales de Google.
- 2. Para ver la configuración actual, toca Hora de acostarse.

3. Para editar la configuración de Hora de acostarse, inicia sesión o usa tu Código de acceso para padres para verificar que eres padre.

https://support.google.com/families/answer/7103340?hl=en